# *Poqet Plus Series Utilities User's Guide*

*Revision 3.052-a July 6, 1994*

This document describes the utilities that are provided as part of release 3.052 of the Plus Series System Software. Specifically, this document covers the following utilities:

- The Poqet RAM Disk Driver (RAMDISK), version 0.7
- The Poqet Plus Expanded Memory Manager (PQEMM) version 1.04
- The Poqet Flash Utility (FLASHUTY) version 1.05
- The Poqet System Setup Utility (PQSETUP) version 3.02

In usage syntax descriptions, optional arguments for the utilities are enclosed in brackets ("[" and "]"), and parameters for arguments are shown in *italics.* The commands themselves are in normal text.

## **Poqet RAM Disk Driver**

The Poqet RAM Disk Driver (RAMDISK) allocates extended memory and creates a DOS "disk drive" that can be accessed as drive E:. RAMDISK is loaded as a device driver in CONFIG.SYS.

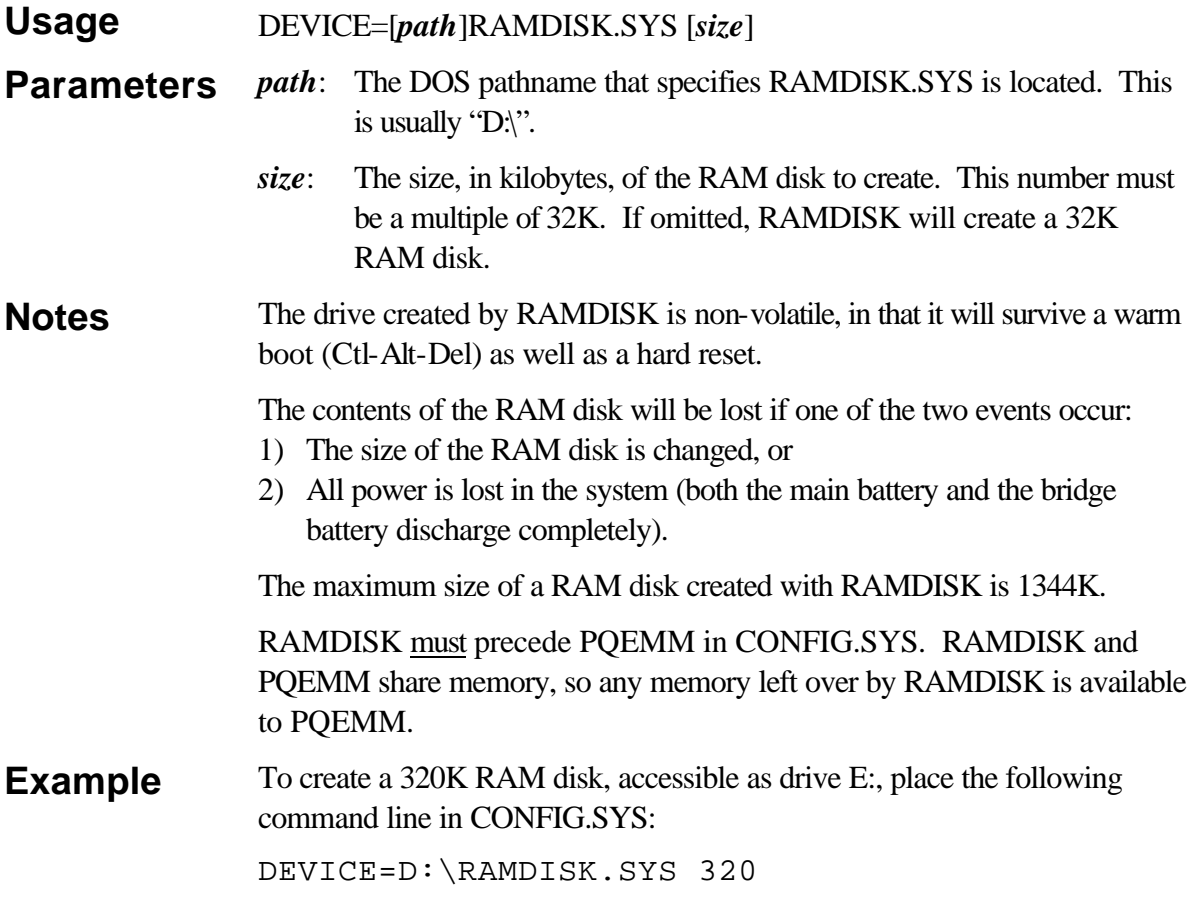

## **Poqet Plus Expanded Memory Manager**

The Poqet Plus Expanded Memory Manager (PQEMM) provides expanded memory support compatible with the Lotus/Intel/Microsoft (LIM) 4.0 Expanded Memory Specification, with some limitations. These limitations are explained fully in Chapter 2 of the *Poqet Plus Series Technical Reference*. PQEMM is loaded as a device driver in CONFIG.SYS.

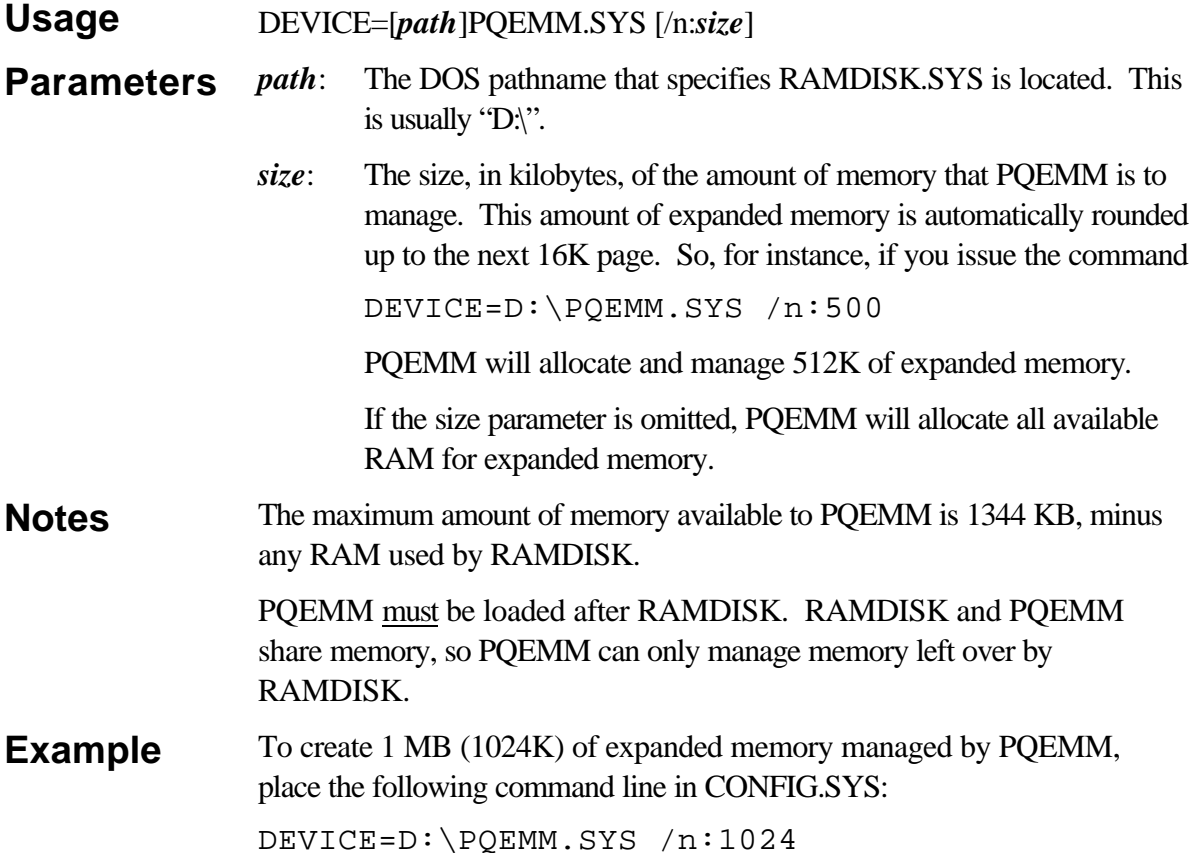

## **Poqet Flash Utility**

The Poqet Flash Utility (FLASHUTY) can be used to read, write, and erase the Flash ROM which holds the Plus Series BIOS as well as the contents of drive D:. The Flash Utility can also be used to convert DOS file structures into image files that can be programmed onto the Flash disk (drive D:) inside the Plus Series products.

Because the Flash Utility can overwrite the BIOS of the Poqet Plus Series products, extreme care should be taken when using this utility. If used improperly, the Flash Utility will destroy the BIOS in the product. Because of this danger, this utility should not be generally distributed outside of Fujitsu Personal Systems and well-qualified VARs.

The general command line syntax for the Poqet Flash Utility is:

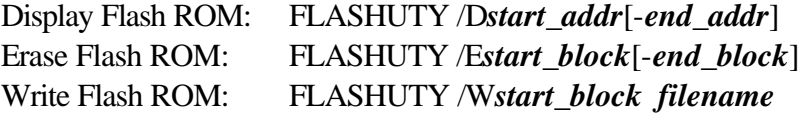

Create File Image: FLASHUTY /M[:*size*] *pathname imagefile*

#### **Reading Flash ROM**

When used with the "/D" option, the Flash Utility will display the contents of the specified address range on the screen.

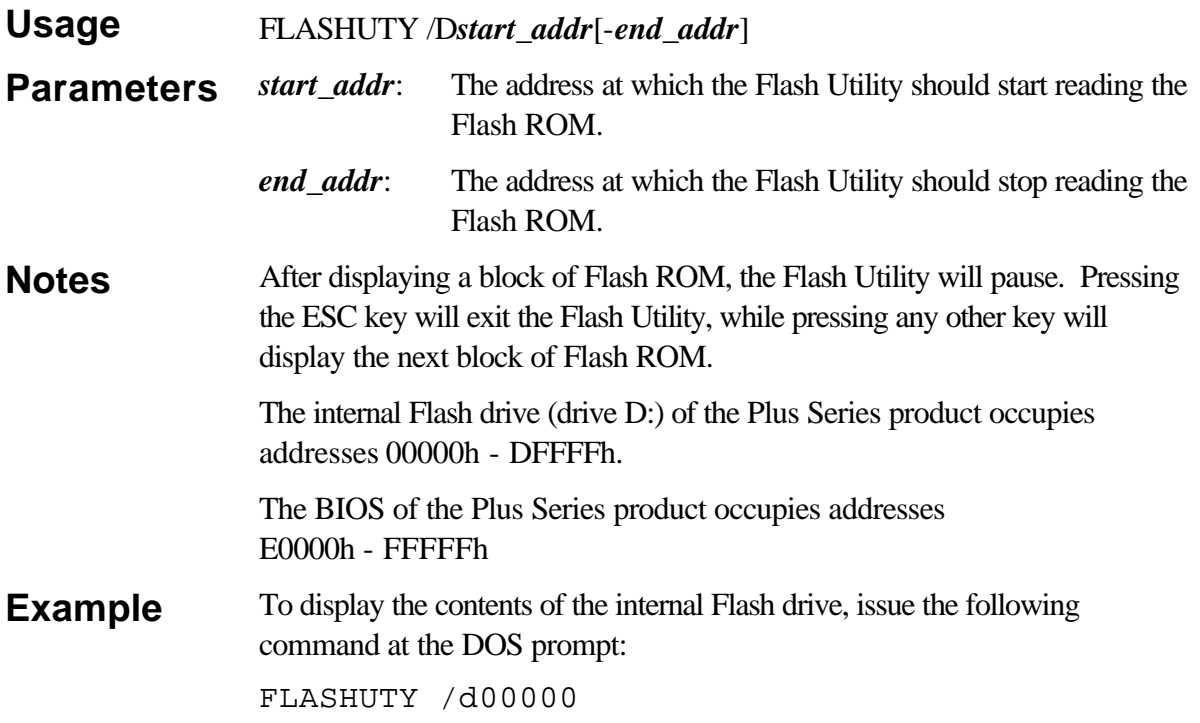

#### **Erasing Flash ROM**

When used with the "/E" option, the Flash Utility will erase a section of the Flash ROM.

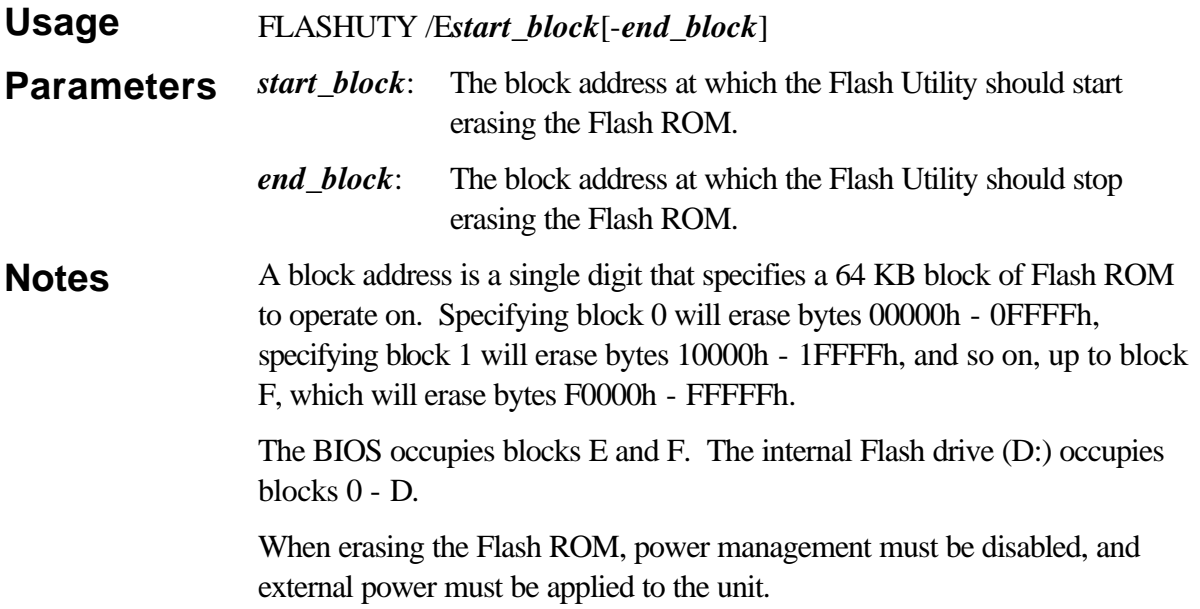

**Example** To erase the contents of the internal Flash drive, issue the following command from the DOS prompt: FLASHUTY /e0-D

#### **Programming Flash ROM**

When used with the "/W" option, the Flash Utility will read a binary file and program the contents of that file into the Flash ROM. Use the "/W" parameter to update the BIOS of a Poqet Plus Series product, or to create or change the contents of the internal Flash drive (drive D:).

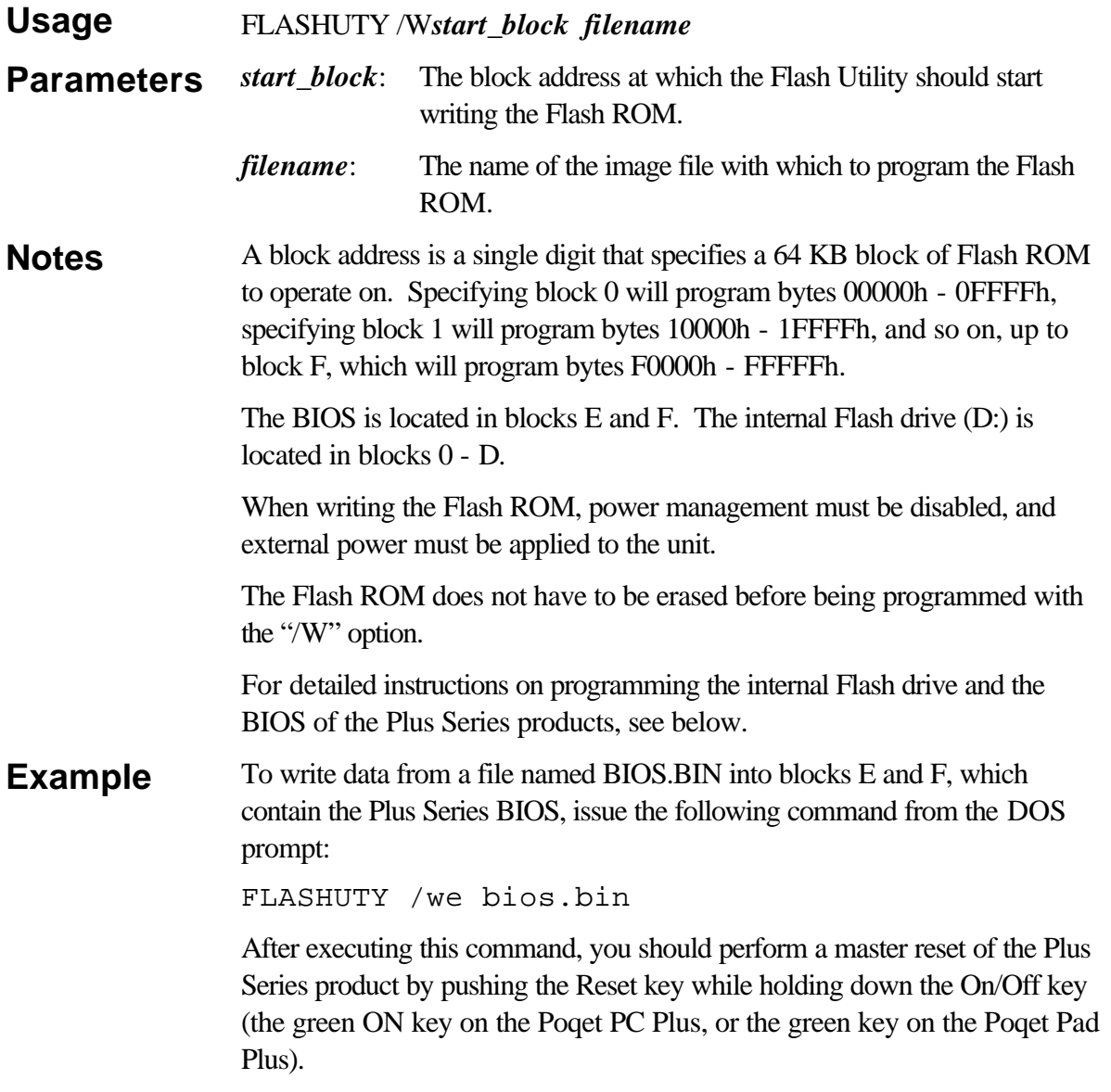

#### **Creating Disk Images**

When used with the "/M" option, the Flash Utility will create an image of all of the files contained in a directory and its subdirectories. This image file can then be used with the Flash Utility "/W" parameter to program the Plus Series Flash drive (drive D:).

![](_page_4_Picture_129.jpeg)

![](_page_4_Figure_5.jpeg)

To create a 640 KB image of the directory structure starting with the APPS subdirectory, and then place that image in A:\DRIVE.IMG, issue the following command from the DOS prompt:

FLASHUTY /m:640 c:\apps a:\drive.img

This command will create the image file DRIVE.IMG and place the APPS, WP, IS, and AWORKS directories and their files in the image file. When the image file is programmed into the Flash (using the "/W" option), drive D: will have the same directory structure as the APPS subdirectory -- the root directory of drive D: will have three subdirectories: WP, IS, and AWORKS.

### **Programming the Flash Drive of a Plus Series Product**

As an example, assume that the files contained in "C:\APPS" and its subdirectories are to be programmed into the Flash drive (drive D:) of a PoqetPad, and that those files occupy 754,234 bytes of disk space. To program the Flash drive of a Plus Series product, perform the following steps.

1) Determine the amount of space required to hold all of the files that need to be placed on the Flash drive, and then decide which parameter to use with the "/M" option of the Flash Utility.

**EXAMPLE**: Our files occupy 754,234 bytes, so the parameter to the "/M" option would be 768.

2) Make an image of the directory structure by using the "FLASHUTY /M" command. This step will be done on a desktop computer, with the image file being transferred to the PoqetPad Plus or Poqet PC Plus via a PCMCIA card inserted in a ThinCardDRIVE.

**EXAMPLE**: Assuming that the ThinCardDRIVE is drive D: on our desktop computer, we issue the command:

FLASHUTY /m:768 c:\apps d:\disk.img

- 3) Transfer the image file to a Poqet Plus Series product.
- 4) Disable power management on the Poqet Plus Series product and supply external power to it.
- 5) Use the Flash Utility to program the image onto the Flash drive of the Plus Series product.

**EXAMPLE**: Assuming that the image files is on a RAM card in drive A: of the Poqet Plus Series product, we issue the command

FLASHUTY /w0 a:\disk.img

#### **Updating the BIOS on a Plus Series Product**

To update the BIOS on a Plus Series Product, perform the following steps. Exercise extreme caution when performing this procedure. If a mistake is made, the BIOS may be erased, rendering the computer unusable.

- 1) Obtain a file containing the version of the BIOS that you want to program into the Plus Series product.
- 2) Disable power management on the Poqet Plus Series product and supply external power to it.
- 3) Use the Flash Utility to program the BIOS into the Plus Series product with the following command (assuming that the BIOS is in a file named BIOS.BIN in drive A:):

```
FLASHUTY /wE a:\bios.bin
```
- 4) Reset the computer to factory defaults by pressing the Reset key while holding the On/Off key (the green button on a PoqetPad Plus, or the green ON key on a Poqet PC Plus). Continue to press the On/Off key until the BIOS banner is displayed on the screen.
- **WARNING**: To avoid disastrous consequences, make sure that the first parameter to the Flash Utility command is "/wE". Also make sure that the file specified in the Flash Utility command has a valid BIOS image in it. Failure to do either one of these could result in the destruction of the computer's BIOS.

## **Poqet System Setup Utility**

The Poqet System Setup Utility (PQSETUP) will change various system parameters, including power management settings and serial port configurations. The command line syntax of PQSETUP is:

#### PQSETUP [/?] [/F] [/K=*country*] [/V=*video*] [/P=*power\_mode*] [/O=*off\_timer*] [/B=*x*;*y*;*z*] [/A=*x*;*y*;*z*] [/C=*x*;*y*;*z*] [/M=*backlight\_mode*] [/L=*backlight\_timer*] [/R=*port\_config*] [/S=*cpu\_speed*] [/X=*access\_code*] [/E=*serial\_mode*]

These options are described in detail below.

![](_page_6_Picture_231.jpeg)

![](_page_7_Picture_241.jpeg)

![](_page_8_Picture_170.jpeg)

port using IRQ4, and COM2: is disabled)

![](_page_9_Picture_176.jpeg)

![](_page_10_Picture_87.jpeg)

invoke the pop-up configuration utility